## **Promeni ime i lozinku svoje WiFi mreže - Cisco EPC 3928**

Svi Cisco 3928 gateway modemi su inicijalno podešeni da kao naziv WiFi mreže koriste poslednjih 6 karaktera CM MAC adrese modema, a za lozinku koriste serijski broj modema (oba podatka su dostupna na nalepnici, na poleđini uređaja).

Za promjenu naziva i lozinke WiFi mreže potrebno je pristupiti podešavanjima modema. Poželjno je da se svaka promjena vezano za WiFi podešavanja radi preko računara koji je povezan LAN kablom kako ne bi dolazilo do prekida konekcije tokom podešavanja.

1. U internet pretraživač (Edge nije podržan) unesi adresu **192.168.0.1**. Potvrdom na taster **ENTER** otvoriće se prva stranica za pristup podešavanjima na modemu

- 2. Polja **Username i Password** ostavi prazna i klikni na **Log in**
- 3. Klikni na **Setup > Quick Setup**

4. Promjenu imena mreže i lozinke vršiš pod opcijom **Wlan**. U polje **Network Name (SSID)** unesi ime mreže, a lozinku u polje **Passphrase**. Klikni na **Save Settings** kako bi promjena bila sačuvana

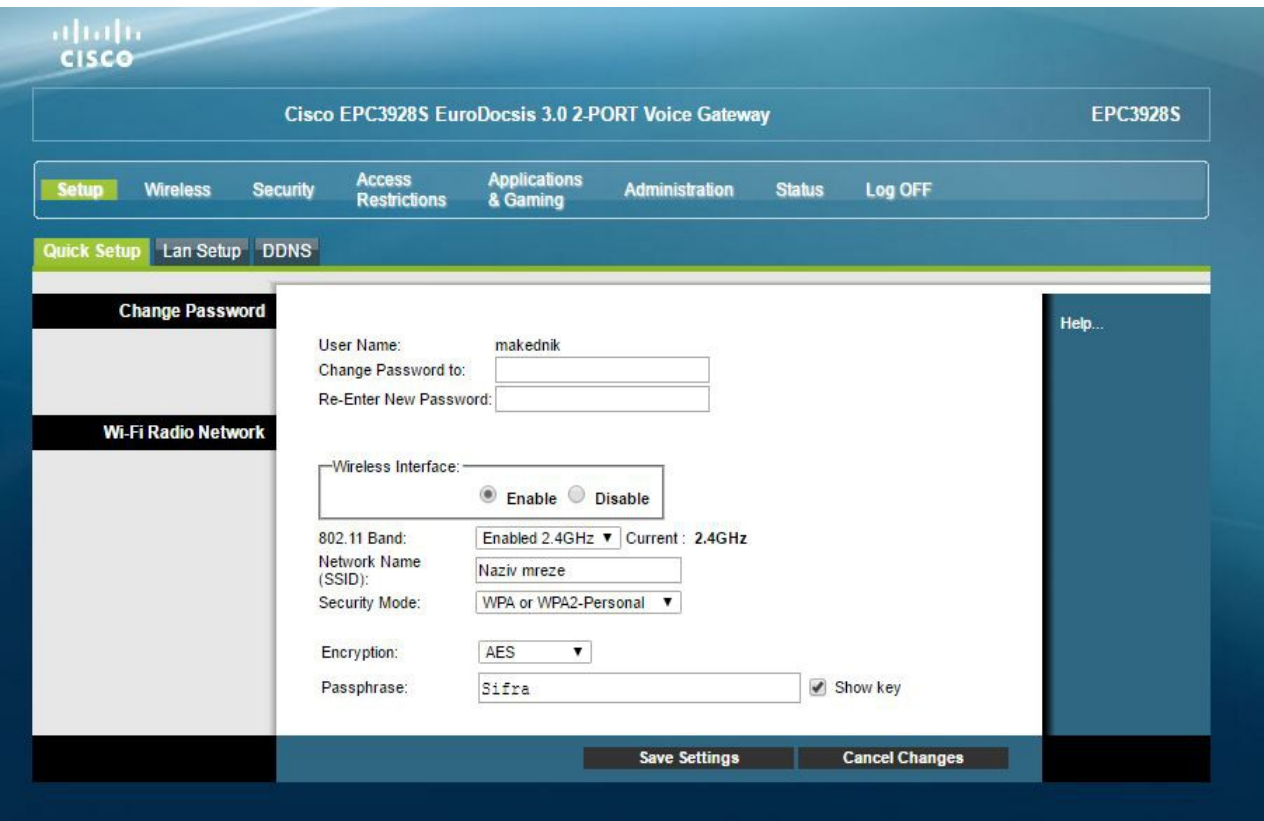

**NAPOMENA:** Poslije promjene naziva mreže i/ili lozinke, potrebno je ponovo povezati sve uređaje na kojima koristiš WiFi internet